## **Parallel Programming**

Jan Faigl

Department of Computer Science Faculty of Electrical Engineering Czech Technical University in Prague

Lecture 07

B3B36PRG - C Programming Language

#### Overview of the Lecture

■ Part 1 – Introduction to Parallel Programming

Introduction

Parallel Processing

Semaphores

Shared Memory

Messages

Parallel Computing using GPU

Part I

Part 1 – Introduction to Parallel Programming

lan Faigl, 2019

B3B36PRG - Lecture 07: Parallel Programming

B3B36PRG - Lecture 07: Parallel Programming

Parallel Programming

- The idea of parallel programming comes from the 60s with the first multi-program and pseudo-parallel systems
- Parallelism
  - Hardware based true hardware parallelism of multiprocessor systems
  - Software based pseudo-parallelism
- Pseudo-parallelism A program with parallel constructions may run in pseudo-parallel environment on single or multi-processor systems

## Motivation Why to Deal with Parallel Programming

- Increase computational power
  - Having multi-processor system we can solve the computational problem faster

Introduction Parallel Processing Semaphores Shared Memory Messages Parallel Computing using GPU

- Efficient usage of the computational power
  - Even a running program may wait for data
  - E.g., a usual program with user-interaction typically waits for the
- Simultaneous processing of many requests
  - Handling requests from individual clients in client/server architecture

## Process – Executed Program

- Process is executed program running in a dedicated memory space
- Process is an entity of the Operating System (OS) that is schedule for independent execution
- Process is usually in one of three basic states:
  - Executing currently running on the processor (CPU)
  - Blocked waiting for the periphery
  - Waiting waiting for the processor
- A process is identified in the OS by its identifier, e.g., PID
- Scheduler of the OS manage running processes to be allocated to the available processors

B3B36PRG - Lecture 07: Parallel Programming

B3B36PRG - Lecture 07: Parallel Programming

#### **Process States**

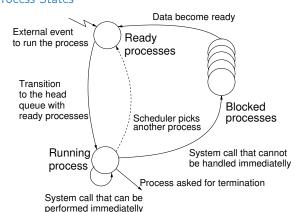

### Multi-processor Systems

- Multi-processor systems allow true parallelism
- It is necessary to synchronize processors and support data communication
  - Resources for activity synchronization
  - Resources for communication between processors (processes)

#### Possible Architectures for Parallel Executions

- Control of individual instructions
  - SIMD Single-Instruction, Multiple-Data same instructions are simultaneously performed on different data.
    - "Processors" are identical and run synchronously
    - E.g., "Vectorization" such ar MMX, SSE, 3Dnow!, and AVX, etc.
  - MIMD Multiple-Instruction, Multiple-Data processors run independently and asynchronously
- Memory Control Access
  - Systems with shared memory central shared memory

E.g., multi-core CPUs

 Systems with distributed memory – each processor has its memory E.g., computational grids

B3B36PRG - Lecture 07: Parallel Programming

8 / 63

Jan Faigl, 2019

B3B36PRG - Lecture 07: Parallel Programming

9 / 63

B3B36PRG - Lecture 07: Parallel Programming

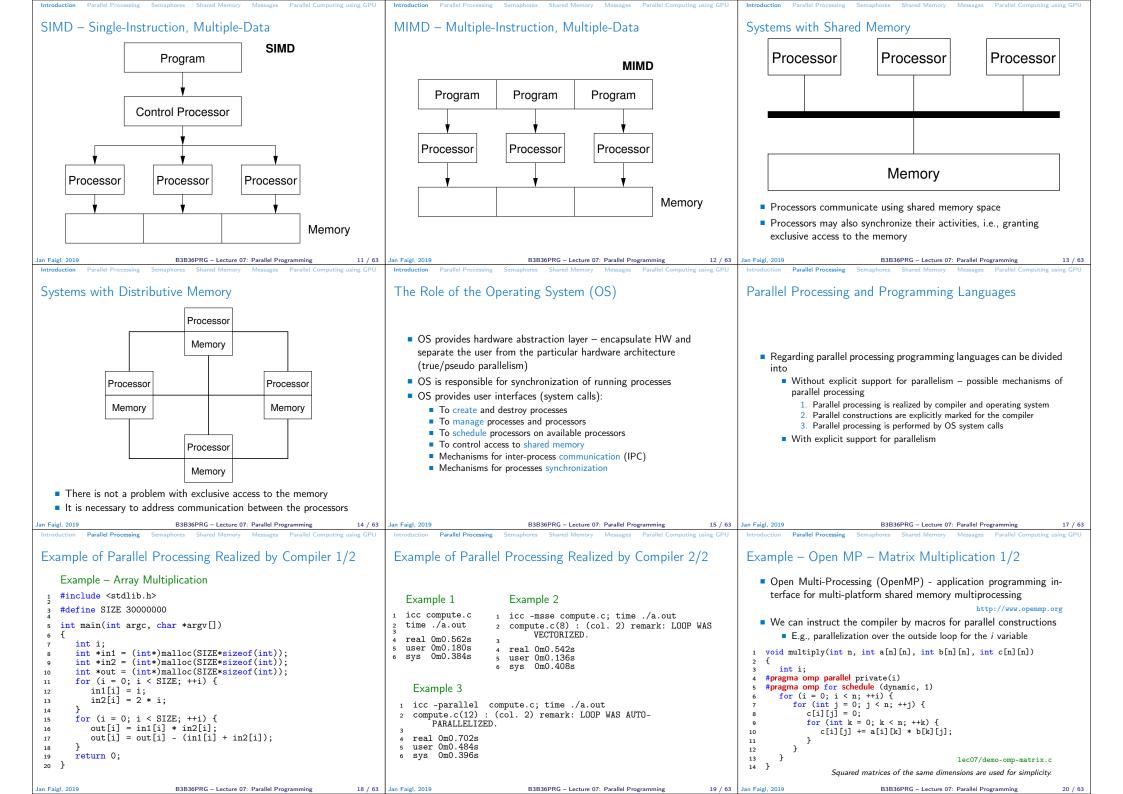

## Example – Open MP – Matrix Multiplication 2/2

■ Comparison of matrix multiplication with 1000× 1000 matrices using OpenMP on iCore5 (2 cores with HT)

```
1 gcc -std=c99 -02 -o demo-omp demo-omp-matrix.c -fopenmp
   /demo-omp 1000
  Size of matrices 1000 x 1000 naive
          multiplication with O(n^3)
  c1 == c2: 1
  Multiplication single core 9.33 sec
  Multiplication multi-core 4.73 sec
  export OMP NUM THREADS=2
   ./demo-omp 1000
  Size of matrices 1000 x 1000 naive
          multiplication with O(n^3)
  c1 == c2: 1
```

Multiplication single core 9.48 sec Multiplication multi-core 6.23 sec

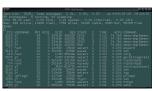

lec07/demo-omp-matrix.c

### Languages with Explicit Support for Parallelism

- It has support for creation of new processes
  - Running process create a copy of itself
    - Both processes execute the identical code (copied)
    - The parent process and child process are distinguished by the process identifier (PID)
  - The code segment is explicitly linked with the new process
- Regardless how new process is created the most important is
  - Does the parent process stops its execution till the end of the child
  - Is the memory shared by the child and parent processes
- Granularity of the processes parallelism ranging from the level of the instructions to the parallelism of programs

#### Parallelism – Statement Level

Example – parbegin-parend block parbegin *S*<sub>1</sub>; *S*<sub>2</sub>; parend

- Statement  $S_1$  are  $S_n$  executed in parallel
- **Execution** of the main program is interrupted until all statements  $S_1$  to  $S_n$  are terminated
- Statement  $S_1$  are  $S_n$  executed in parallel

Example – doparallel

```
1 for i = 1 to n doparalel {
     for i = 1 to n do {
        c[i,j] = 0;
        for k = 1 to n do {
5
           c[i,j] = c[i,j] + a[i,k]*b[k,j];
6 } } }
```

Parallel execution of the outer loop over all i

printf("Child %d created\n", pid);

printf("Wait for pid %d return: %d\n",

E.g., OpenMP in C

clang demo-fork.c && ./a.out

Process myid 0 start computing

Process myid 1 start computing

Process myid 2 start computing

Process myid 3 start computing

Child 2049 created

Child 2050 created

Child 2051 created

Child 2052 created

All processes created

Process mvid 1 finished

Process mvid 0 finished

Process myid 3 finished

Process mvid 2 finished Wait for pid 2049 return: 0

Wait for pid 2050 return: 0

Wait for pid 2051 return: 0

Jan Faigl, 2019

B3B36PRG - Lecture 07: Parallel Programming

• A new program is created by a system call, which creates a

/\* code executed by the child process \*/

/\* code executed by the parent process \*/

complete copy of itself including all variable and data at the

Example - Creating a copy of the process by fork system call

pid\_t pid = fork(); if (pid == 0) {

compute(i, n);

printf("All processes created\n"):

pid\_t pid = wait(&r);

16 void compute(int myid, int n)

12 for (int i = 0; i < NUMPROCS; ++i) {

2 for (int i = 0; i < NUMPROCS; ++i) {</pre>

Example - fork() 1 #define NUMPROCS 4

B3B36PRG - Lecture 07: Parallel Programming

Parallelism – Procedure Level

A procedure is coupled with the execution process

procedure P;  $PID x_{pid} = newprocess(P);$ killprocess( $x_{pid}$ );

- $\blacksquare$  P is a procedure and  $x_{pid}$  is a process identifier
- Assignment of the procedure/function to the process at the declaration

PID  $x_{pid}$  process(P).

- The process is created at the creation of the variable x
- The process is terminated at the end of x or sooner

E.g., Threads (pthreads) in C

B3B36PRG - Lecture 07: Parallel Programming

3 } else {

B3B36PRG - Lecture 07: Parallel Programming

E.g., fork() in C

23 }

10 }

15 }

17 {

18

19

21

22

printf("Process myid %d start

printf("Process myid %d

computing\n", myid);

finished\n", myid);

## Semaphore

- E.W.Dijkstra semaphore is a mechanism to synchronize parallel processes with shared memory
- Semaphore is an integer variable with the following operations
  - InitSem initialization
  - S > 0 S = S 1Wait otherwise - suspend execution of the calling process
  - awake a waiting process if such process exists Signal otherwise – S = S + 1
- Semaphores can be used to control access to a shared resources
  - S < 0 shared resource is in use. The process asks for the access to the resources and waits for its release
  - $\blacksquare$  S > 0 shared resource is available. The process releases the resource

The value of the semaphore can represent the number of available resources

# Semaphores Implementation

moment of the call

1 if (fork() == 0) {

- Operations with a semaphore must be atomic
  - The processor cannot be interrupted during execution of the operation
- Machine instruction *TestAndSet* reads and stores a content of the addressed memory space and set the memory to a non-zero value
- During execution of the TestAndSet instructions the processor holds the system bus and access to the memory is not allowed for any other processor

### Usage of Semaphores

Semaphores can be utilized for defining a critical sections

lec07/demo-fork.c

• Critical sections is a part of the program where exclusive access to the shared memory (resources) must be guaranteed

Example of critical section protected by a semaphore InitSem(S,1); Wait(S); /\* Code of the critical section \*/ Signal(S);

Synchronization of the processes using semaphores

Example of synchronization of processes

```
/* process p */
                               /* process a */
InitSem(S,0)
                               Signal(S);
Wait(S); ...
                               exit():
exit();
```

Process p waits for termination of the process q

Jan Faigl, 2019

B3B36PRG - Lecture 07: Parallel Programming

28 / 63

Parallelism - Program (Process) Level

A new process can be only a whole program

B3B36PRG - Lecture 07: Parallel Programming

29 / 63

B3B36PRG - Lecture 07: Parallel Programming

Wait for pid 2052 return: 0 B3B36PRG - Lecture 07: Parallel Programming

```
Example – Semaphore 1/4 (System Calls)
                                                                             Example - Semaphore 2/4 (Synchronization Protocol)
                                                                                                                                                         Example – Semaphore 3/4 (Master Process)
                                                                                                                                                          int main(int argc, char* argv[])
                                                                                Example when the main (master) process waits for two other pro-

    Semaphore is an entity of the Operating System (OS)

                                                                                  cesses (slaves) become ready
                                                                                                                                                                struct sembuf sem[2]; // structure for semaphore atomic operations
                                                                                                                                                                int id = semget(1000, 1, IPC_CREAT | 0666); // create semaphore
                                                                                   1. Master process suspend the execution and waits for two other pro-
 1 #include <sys/types.h>
                                                                                                                                                                if (id != -1) {
                                                                                                                                                          5
                                                                                      cesses slaves become ready
                                                                                                                                                                   int r = semctl(id, 0, SETVAL, 0) == 0;
 2 #include <sys/ipc.h>
                                                                                   2. Slave processes then wait to be released by the master process
                                                                                                                                                                   sem[0].sem_num = 0; // operation to acquire semaphore sem[0].sem_op = -2; // once its value will be >= 2
 3 #include <sys/sem.h>
                                                                                                                                                          8

    Proposed synchronization "protocol"

                                                                                                                                                          9
                                                                                                                                                                   sem[0].sem_flg = 0; // representing two slaves are ready
                                                                                    ■ Define our way to synchronize the processes using the system semaphores
                                                                                                                                                         11
       create or get existing set of semphores */
                                                                                    ■ Slave process increments semaphore by 1
                                                                                                                                                         12
                                                                                                                                                                   sem[1].sem_num = 0; // the next operation in the atomic set
 6 int semget(key_t key, int nsems, int flag);
                                                                                                                                                                   sem[1].sem_op = 2; // of operations increases the value of
                                                                                                                                                         13
                                                                                    Slave process waits the semaphore become 0 and then it is termi-
                                                                                                                                                          14
                                                                                                                                                                   sem[1].sem_flg = 0; // the semaphore about 2
                                                                                                                                                          15
        atomic array of operations on a set of semphores */
                                                                                    Master process waits fro two slave processes and decrements the
                                                                                                                                                          16
                                                                                                                                                                    printf("Wait for semvalue >= 2\n");
                                                                                                                                                         17
                                                                                                                                                                   r = semop(id, sem, 2); // perform all operations atomically
                                                                                      semaphore about 2
    int semop(int semid, struct sembuf *array, size_t nops);
                                                                                                                                                                   printf("Press ENTER to set semaphore to 0\n");
                                                                                                                                                         18
                                                                                         It must also ensure the semaphore value is not 0: otherwise slaves
                                                                                                                                                         19
                                                                                           would be terminated prematurely
                                                                                                                                                                   r = semctl(id, 0, SETVAL, 0) == 0; // set the value of semaphore r = semctl(id, 0, IPC_RMID, 0) == 0; // remove the semaphore
                                                                                                                                                         20
        control operations on a st of semaphores */
                                                                                                                                                         21
                                                                                    ■ We need to use the atomic operations with the semaphore
 int semctl(int semid, int semnum, int cmd, ...):
                                                                                                             lec07/sem-master.c lec07/sem-slave.c
                                                                                                                                                                                                           lec07/sem-master.c
                                                                                                                                                         24 }
                                                                                                          B3B36PRG - Lecture 07: Parallel Programming
                                                                                                                                                                                      B3B36PRG - Lecture 07: Parallel Programming
Jan Faigl, 2019
                                                                                                                                                                                          Shared Memory
Example - Semaphore 4/4 (Slave Process)
                                                                             Issues with Semaphores
                                                                                                                                                         Shared Memory
 int main(int argc, char* argv[])
                                                                                                                                                            ■ Labeled part of the memory accessible from different processes
       struct sembuf sem;
       int id = semget(1000, 1, 0);

    OS service provided by system calls

                                                                                The main issues are arising from a wrong usage
       int r;
                                                                                Typical mistakes are:
       if (id != -1) {
                                                                                                                                                             Example of System Calls
          sem.sem num = 0; // add the slave

    Wrongly identified a critical section

          sem.sem_op = 1; // to the "pool" of resources
                                                                                                                                                           1 /* obtain a shared memory identifier */
                                                                                    Process may block by multiple calls of Wait(S).
          sem.sem_flg = 0;
                                                                                                                                                              int shmget(key_t key, size_t size, int flag);
          printf("Increase semafore value (add resource)\n");
                                                                                    ■ E.g., the deadlock issues may arise from situations like
          r = semop(id, &sem, 1);
11
                                                                                                                                                              /* attach shared memory */
          sem.sem.op = 0:
 12
                                                                                 Example - Deadlock
                                                                                                                                                              void* shmat(int shmid, const void *addr, int flag);
          printf("Semaphore value is %d\n", semctl(id, 0, GETVAL, 0));
          printf("Wait for semaphore value 0\n"):
                                                                                   /* process 1*/
                                                                                                                     /* process 2*/
                                                                                                                                                              /* detach shared memory */
          r = semop(id, \&sem, 1);
                                                                                                                     Wait(S2):
                                                                                                                                                              int shmdt(const void *addr);
                                                                                   Wait(S1):
          printf("Done\n");
 16
                                                                                                                     Wait(S1):
                                                                                   Wait(S2):
                                                                                                                                                          10 /* shared memory control */
17
                                                                                   Signal(S2);
                                                                                                                     Signal(S1);
18
       return 0:
                                                                                                                                                           int shmctl(int shmid, int cmd, struct shmid ds *buf);
19
                                                                                                                     Signal(S2);
                                                  lec07/sem-master.c
                                                                                   Signal(S1);

    OS manages information about usage of shared memory

   ■ The IPC entities can be listed by ipcs
     clang sem-master.c -o sem-master

    OS also manages permissions and access rights

     clang sem-slave.c -o sem-slave
                             B3B36PRG - Lecture 07: Parallel Programming
                                                                                                                                                                                      B3B36PRG - Lecture 07: Parallel Programming
                                 Shared Memory Messages
Example - Shared Memory 1/4 (Write)
                                                                             Example - Shared Memory 2/4 (Read)
                                                                                                                                                         Example - Shared Memory 3/4 (Demo)
   Write a line read from stdin to the shared memory
                                                                                • Read a line from the shared memory and put it to the stdout
                                                                                                                                                           1. Use shm-write to write a text string to the shared memory
  1 #include <sys/types.h>
                                                                               1 #include <sys/types.h>
                                                                                                                                                           2. Use shm-read to read data (string) from the shared memory
  2 #include <svs/ipc.h>
                                                                               2 #include <svs/shm.h>
  3 #include <svs/shm.h>
                                                                                                                                                           3. Remove shared memory segment
                                                                                 #include <stdio.h>
     #include <stdio.h>
                                                                                  #define SIZE 512
                                                                                                                                                                                      ipcrm -M 1000
     #define SIZE 512
                                                                                                                                                           4. Try to read data from the shared memory
                                                                                  int main(int argc, char *argv[])
     int main(int argc, char *argv[])
  8
                                                                                                                                                        1 % clang -o shm-write shm-write.c 1 % clang -o shm-read shm-read.c
 10
         char *buf:
                                                                                                                                                          % ./shm-write
                                                                                                                                                                                            2 % ./shm-read
                                                                                     char *buf:
                                                                                                                                                        3 Hello! I like programming in C! 3 mem:Hello! I like programming in
        int id;
 11
                                                                                     if ((id = shmget(1000, 512, 0)) != -1) {
        if ((id = shmget(1000, SIZE, IPC_CREAT | 0666)) != -1)
                                                                                        if ((buf = (char*)shmat(id, 0, 0)) ) {
                                                                                                                                                                                            5 % ./shm-read
                                                                                           printf("mem:%s\n", buf);
           if ( (buf = (char*)shmat(id, 0, 0)) ) {
                                                                                                                                                                                            6 mem:Hello! I like programming in
 13
               fgets(buf, SIZE, stdin);
 14
                                                                                        shmdt(buf);
                                                                              15
               shmdt(buf);
 15
 16
                                                                                                                                                                                               % ./shm-read
                                                                                        fprintf(stderr, "Cannot access to shared memory!\n");
 17
                                                                                                                                                                                            10 Cannot access to shared memory!
                                                                              18
        return 0;
                                                                              19
                                                                                     return 0;
                                                                                                                                                                                            lec07/shm-write.c lec07/shm-read.c
 19 }
                                                   lec07/shm-write.c
                                                                                                                                 lec07/shm-read.c
```

B3B36PRG - Lecture 07: Parallel Programming

39 / 63

B3B36PRG - Lecture 07: Parallel Programming

B3B36PRG - Lecture 07: Parallel Programming

Jan Faigl, 2019

Example – Shared Memory 4/4 (Status) Sensing Messages and Queues of Messages Example – Messages Passing 1/4 (Synchronization, Master) Processes can communicate using messages send/received to/from Two processes are synchronized using messages system messages queues 1. The master process waits for the message from the slave process • Queues are entities of the OS with defined system calls A list of accesses to the shared memory using ipcs command 2. The master process informs slave to solve the task Example of System Calls 3. The slave process informs master about the solution 1 after creating shared memory segment and before writing the text 4. The master process sends message about termination 1000 --rw-rw-rw-#include <sys/types.h> jf jf jf jf 1239 22:18:48 512 #include <sys/ipc.h> no-entry 22:18:48 #include <sys/msg.h> Example of master process 1/2 4 after writing the text to the shared memory /\* Create a new message queue \*/ 1 struct msgbuf { 1000 --rw-rw-rwint msgget(key\_t key, int msgflg); 1239 1239 22:18:48 long mtype; 22:19:37 22:18:48 /\* Send a message to the queue -- block/non-block (IPC\_NOWAIT) \*/ }; int msgsnd(int msqid, const void \*msgp, size\_t msgsz, int msgflg); after reading the text 1000 --rw-rw-rwjf 8 m 65539 int main(int argc, char \*argv[]) 1239 /\* Receive message from the queue -- block/non-block (IPC\_NOWAIT) \*/ 12 int msgrcv(int msqid, void \*msgp, size\_t msgsz, long msgtyp, int msgflg); 22:20:07 22:18:48 struct msgbuf msg; int id = msgget(KEY, IPC\_CREAT | 0666); /\* Control operations (e.g., destroy) the message queue \*/ int msgctl(int msqid, int cmd, struct msqid\_ds \*buf) 11 if (id != -1) { Another message passing system can be implemented by a user library, e.g., using network communication. B3B36PRG - Lecture 07: Parallel Programming Jan Faigl, 2019 B3B36PRG - Lecture 07: Parallel Programming 41 / 63 an Faigl, 2019 B3B36PRG - Lecture 07: Parallel Programming Jan Faigl, 2019 Example – Messages Passing 2/4 (Master) Example – Messages Passing 3/4 (Slave) Example – Messages Passing 4/4 (Demo) int main(int argc, char \*argv[]) 1. Execute the master process Example of master process 2/2 2. Execute the slave process msg.mtype = 3; msg.mtype = 3; //type must be > 0printf("Inform main process\n"); 3. Perform the computation printf("Wait for other process \n"); strcpy(msg.mtext, "I'm here, ready to work"); r = msgrcv(id, &msg, SIZE, 3, 0); 4. Remove the created message queue identified by the msgid r = msgsnd(id, &msg, sizeof(msg.mtext), 0); printf("Press ENTER to send work\n"); printf("Wait for work\n"); #define KEY 1000 ipcrm -Q 1000 r = msgrcv(id, &msg, sizeof(msg.mtext), 4, 0); strcpy(msg.mtext, "Do work"); printf("Received message:%s\n", msg.mtext); 10 1 % clang msg-master.c -o master 1 % clang msg-slave.c -o slave msg.mtype = 4; //work msg is type 4 for (i = 0; i < 4; i++) { 11 % ./slave r = msgsnd(id, &msg, sizeof(msg.mtext), 0); 12 sleep(1); Wait for other process Inform main process fprintf(stderr, "msgsnd r:%d\n",r); printf("."); Slave msg received, press ENTER 4 Wait for work 13 printf("Wait for receive work results\n",r); to send work msg Received message:Do work 14 fflush(stdout); msg.mtype = 5; ....done } //do something useful 15 r = msgrcv(id, &msg, sizeof(msg.mtext), 5, 0); 6 msgsnd r:0 Work done, send wait for exit 16 printf("Work done, send wait for exit\n"); printf("Received message:%s\n", msg.mtext); Wait for receive work results Wait for exit msg Exit message has been received strcpy(msg.mtext, "Work done, wait for exit"); 17 printf("Press ENTER to send exit msg\n"); Received message: I'm going to 18 wait for exit msg r = msgsnd(id, &msg, sizeof(msg.mtext), 0); 19 Press ENTER to send exit msg msg.mtype = EXIT\_MSG; //I choose type 10 as exit msg Message Queues: 20 msg.mtype = 10; KEY MODE OWNER GROUP r = msgsnd(id, &msg, 0, 0); 12 T ID 21 printf("Wait for exit msg\n"); 13 q 65536 1000 -rw-rw- jf jf 11 %ipcrm -Q 1000 r = msgrcv(id, &msg, SIZE, EXIT\_MSG, 0); 22 12 %ipcrm -Q 1000 14 printf("Exit message has been received\n"); 13 ipcrm: msqs(1000): : No such 23 20 } lec07/msg-master.c file or directory lec07/msg-slave.c lec07/msg-master.c lec07/msg-slave.c B3B36PRG - Lecture 07: Parallel Programming B3B36PRG - Lecture 07: Parallel Programming

## Massive parallelism using graphics cards

- Image rendering performed pixel-by-pixel can be easily parallelized
- Graphics Processing Units (GPU) has similar (or even higher) degree of integration with the main processors (CPU)
- They have huge number of parallel processors

E.g., GeForce GTX 1060 ~ 1280 cores

- The computational power can also be used in another applications
  - Processing stream of data (SIMD instructions processors).
  - GPGPU General Purpose computation on GPU http://www.gpgpu.org
  - OpenCL (Open Computing Language) GPGPU abstract interface
  - CUDA Parallel programming interface for NVIDIA graphics cards http://www.nvidia.com/object/cuda\_home.html

## Computational Power (2008)

- What is the reported processor computational power?
- Graphics (stream) processors

CSX700 96 GigaFLOPs 102 GigaFLOPs GeForce 8800 GTX 518 GigaFLOPs Radeon HD 4670 480 GigaFLOPs

Peak catalogue values

■ Main processors :

Phenom X4 9950 (@2.6 GHz) 21 GigaFLOPs Core 2 Duo E8600 (@3.3 GHz) 22 GigaFLOPs Cure 2 Quad QX9650 (@3.3 GHz) 35 GigaFLOPs Cure 2 Quad QX9650 (@3.3 GHz) 35 GigaFLOPs Core i7 970 (@3.2 GHz) 42 GigaFLOPs

Test linpack 32-bit

Is the reported power really achievable?

(float vs double)

How about other indicators

E.g., computational power / power consumption

CSX700 has typical power consumption around 9W

#### **CUDA**

- NVIDIA Compute Unified Device Architecture.
- Extension of the C to access to the parallel computational units of the GPU
- Computation (kernel) is executed by the GPU
- Kernel is performed in parallel using available computational units
- Host Main processor (process)
- Device GPU
- Data must be in the memory accessible by the GPU

Host memory → Device memory

■ The result (of the computation) is stored in the GPU memory

Host memory ← Device memory

7

11

12

14

15

17

18

19

B3B36PRG - Lecture 07: Parallel Programming

49 / 63

B3B36PRG - Lecture 07: Parallel Programming

50 / 63

### CUDA - Computational Model

- Kernel (computation) is divided into blocks
- Each block represent a parallel computation of the part of the

E.g., a part of the matrix multiplication

- Each block consists of computational threads
- Parallel computations are synchronization within the block
- Blocks are organized into the grid.
- Scalability is realized by dividing the computation into blocks

Blocks may not be necessarily computed in parallel. Based on the available number of parallel units, particular blocks can be computed sequentially.

## CUDA - Grid, Blocks, Threads, and Memory Access

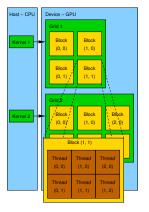

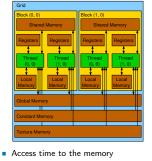

- Collisions for simultaneous access of several threads

## CUDA – Example – Matrix Multiplication 1/8

- NVIDIA CUDA SDK Version 2.0. matrixMul
- Simple matrix multiplication
  - $\mathbf{C} = \mathbf{A} \cdot \mathbf{B}$
  - Matrices have identical dimensions  $n \times n$ .
  - where n is the multiple of the block size
- Comparison
  - naive implementation in C (3× for loop),
  - naive implementation in C with matrix transpose
  - CUDA implementation
- Hardware
  - CPU Intel Core 2 Duo @ 3 GHz, 4 GB RAM,
  - GPU NVIDIA G84 (GeForce 8600 GT), 512 MB RAM.

B3B36PRG - Lecture 07: Parallel Programming lan Faigl, 2019 Shared Memory Messages Parallel Computing using GPU

52 / 63

B3B36PRG - Lecture 07: Parallel Programming

an Faigl, 2019

B3B36PRG - Lecture 07: Parallel Programming

## CUDA – Example – Matrix Multiplication 2/8

#### Naive implementation

```
void simple_multiply(const int n,
           const float *A, const float *B, float *C)
2
     for (int i = 0; i < n; ++i) {
  for (int j = 0; j < n; ++j) {</pre>
          float prod = 0;
           for (int k = 0; k < n; ++k) {
             prod += A[i * n + k] * B[k * n + j];
           C[i * n + j] = prod;
     }
12
```

B3B36PRG - Lecture 07: Parallel Programming

58 / 63

21 22

10

11

12

13

15

16 17 18

19

}

free(bT);

B3B36PRG - Lecture 07: Parallel Programming

## CUDA – Example – Matrix Multiplication 5/8

```
CUDA – Implementation – main function
   void cuda_multiply(const int n,
          const float *hostA, const float *hostB, float *hostC)
    const int size = n * n * sizeof(float);
    float *devA, *devB, *devC;
    cudaMalloc((void**)&devA, size);
    cudaMalloc((void**)&devB, size);
    cudaMalloc((void**)&devC, size);
9
10
    cudaMemcpy(devA, hostA, size, cudaMemcpyHostToDevice);
11
    cudaMemcpy(devB, hostB, size, cudaMemcpyHostToDevice);
13
    dim3 threads(BLOCK_SIZE, BLOCK_SIZE); // BLOCK_SIZE == 16
    dim3 grid(n / threads.x, n /threads.y);
15
    // Call kernel function matrixMul
17
    matrixMul <<< grid, threads>>>(n, devA, devB, devC);
18
    cudaMemcpy(hostC, devC, size, cudaMemcpyDeviceToHost);
20
22
    cudaFree(devB);
    cudaFree(devC);
                              B3B36PRG - Lecture 07: Parallel Programming
```

## CUDA – Example – Matrix Multiplication 6/8

CUDA – Example – Matrix Multiplication 3/8

const float \*a, const float \*b, float \*c)

Naive implementation with transpose void simple\_multiply\_trans(const int n,

for (int j = i + 1; j < n; ++j)

bT[i\*n + j] = b[j\*n + i];

bT[j\*n + i] = b[i\*n + j];

for (int j = 0; j < n; ++j) {

for (int k = 0: k < n: ++k) {

tmp += a[i\*n + k] \* bT[j\*n + k];

float \* bT = create\_matrix(n);

for (int i = 0; i < n; ++i) {

bT[i\*n + i] = b[i\*n + i];

for (int i = 0; i < n; ++i) {</pre>

float tmp = 0;

c[i\*n + j] = tmp;

#### CUDA implementation – kernel function

```
__global__ void matrixMul(int n, float* A, float* B, float* C) {
        int bx = blockIdx.x; int by = blockIdx.y;
int tx = threadIdx.x; int ty = threadIdx.y;
        int aBegin = n * BLOCK_SIZE * by; //beginning of sub-matrix in the block
int aEnd = aBegin + n - 1; //end of sub-matrix in the block
         float Csub = 0;
        for (
                int a = aBegin, b = BLOCK_SIZE * bx;
                a <= aEnd:
                a += BLOCK_SIZE, b += BLOCK_SIZE * n
10
11
            __shared__ float As[BLOCK_SIZE][BLOCK_SIZE]; // shared memory within __shared__ float Bs[BLOCK_SIZE][BLOCK_SIZE]; // the block
12
14
             As[ty][tx] = A[a + n * ty + tx]; // each thread reads a single element
            Bs[ty][tx] = B[b + n * ty + tx]; // of the matrix to the memory
15
16
17
             __syncthreads(); // synchronization, sub-matrix in the shared memory
             for (int k = 0; k < BLOCK_SIZE; ++k) { // each thread computes</pre>
                Csub += As[ty][k] * Bs[k][tx]; // the element in the sub-matrix
19
20
21
             __syncthreads();
22
23
         int c = n * BLOCK_SIZE * by + BLOCK_SIZE * bx;
        C[c + n * ty + tx] = Csub; // write the results to memory
24
25 }
```

#### CUDA – Example – Matrix Multiplication 7/8

CUDA source codes

Example - Dedicated source file cuda\_func.cu

1. Declaration of the external function

extern "C" { // declaration of the external function (cuda kernel) void cuda\_multiply(const int n, const float \*A, const float \*B, float \*C);

- 2. Compile the CUDA code to the C++ code
- nvcc --cuda cuda\_func.cu -o cuda\_func.cu.cc
- 3. Compilation of the cuda\_func.cu.cc file using standard compiler

B3B36PRG - Lecture 07: Parallel Programming

B3B36PRG - Lecture 07: Parallel Programming

CUDA – Example – Matrix Multiplication 4/8

- CUDA computation strategy
  - Divide matrices into blocks
  - Each block computes a single sub-matrix C<sub>sub</sub>
  - Each thread of the individual blocks computes a single element of  $C_{sub}$

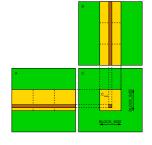

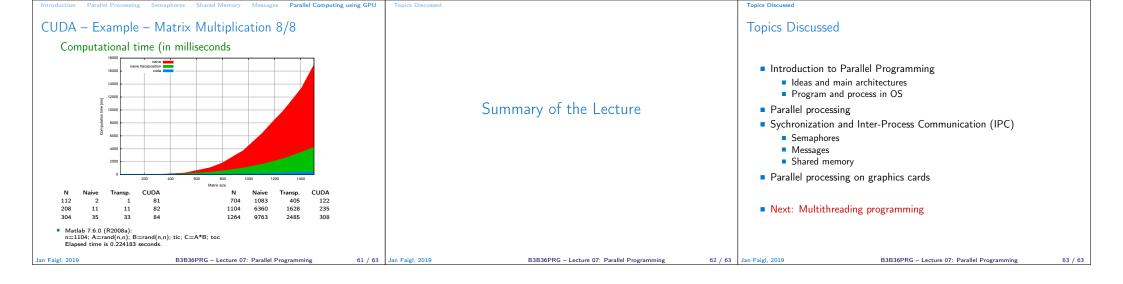